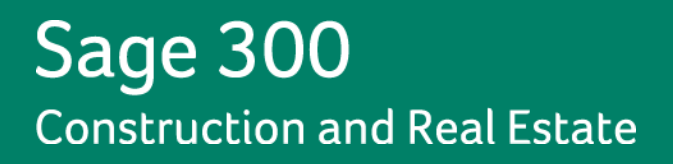

# **Sage 300 Construction and Real Estate**

# **(formerly Sage Timberline Office)**

**Release Notes**

**Version 13.1**

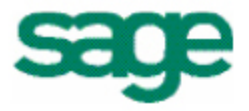

This is a publication of Sage Software, Inc.

Version 13.1 **Version 13.1 Version 13.1** 

Copyright © 2013. Sage Software, Inc. All rights reserved.

Sage, the Sage logos, and the Sage product and service names mentioned herein are registered trademarks or trademarks of Sage Software, Inc. or its affiliated entities. All other trademarks are the property of their respective owners.

Your use of this document and the Sage product(s) described herein is governed by the terms and conditions of the Sage End User License Agreement ("EULA") or other agreement that is provided with or included in the Sage product. Nothing in this document supplements, modifies or amends those terms and conditions. Except as expressly stated in those terms and conditions, the information in this document is provided by Sage "AS IS" and Sage disclaims all express, implied or statutory warranties of any kind, including but not limited to the warranties of merchantability, fitness for a particular purpose or of noninfringement. No implied license is granted to you under any Sage intellectual property or trade secret right. Sage reserves the right to revise, supplement or remove information in this document at any time without notice to you or others.

Sage End User License Agreement: <http://na.sage.com/sage-na/eula>

## **Table of Contents**

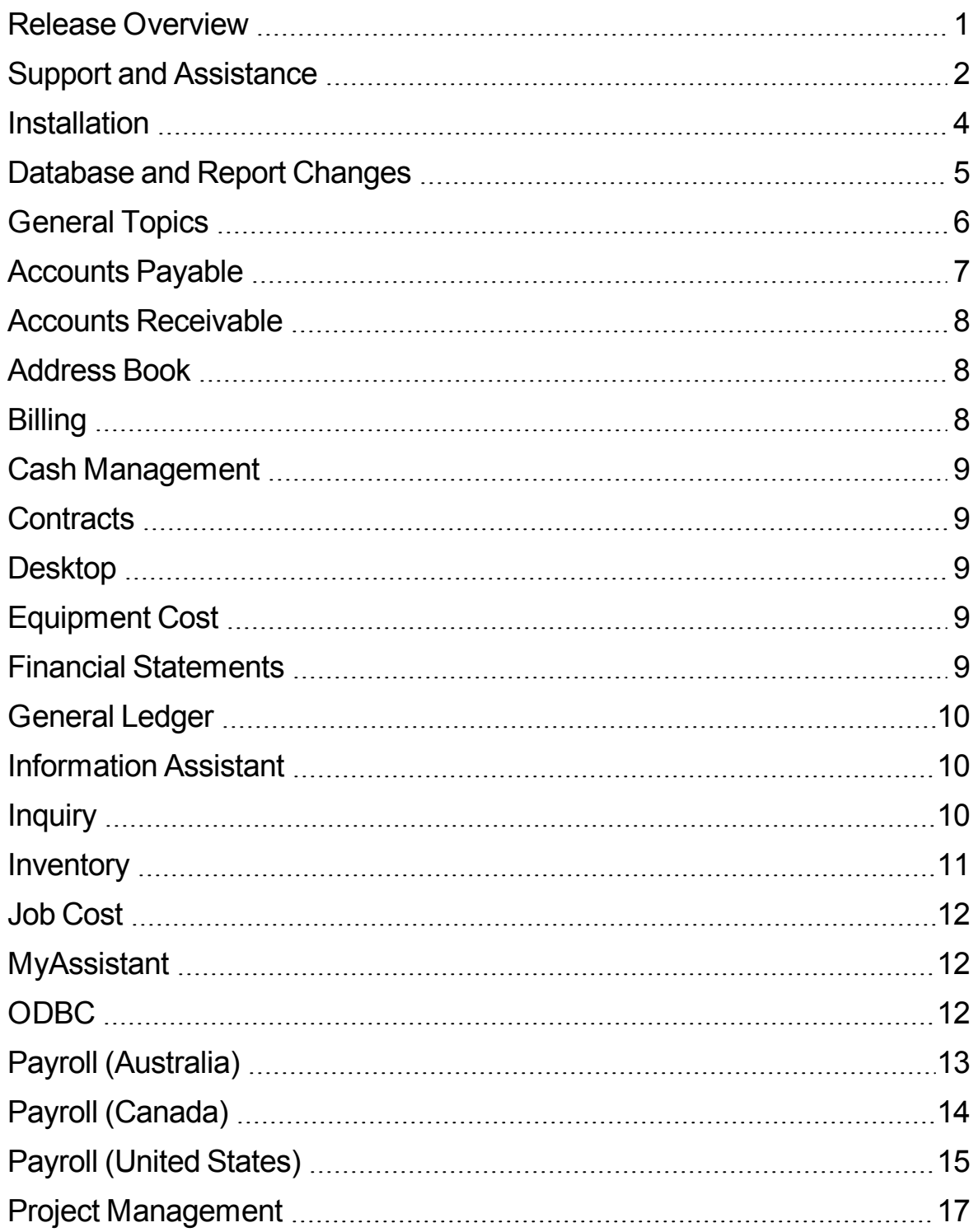

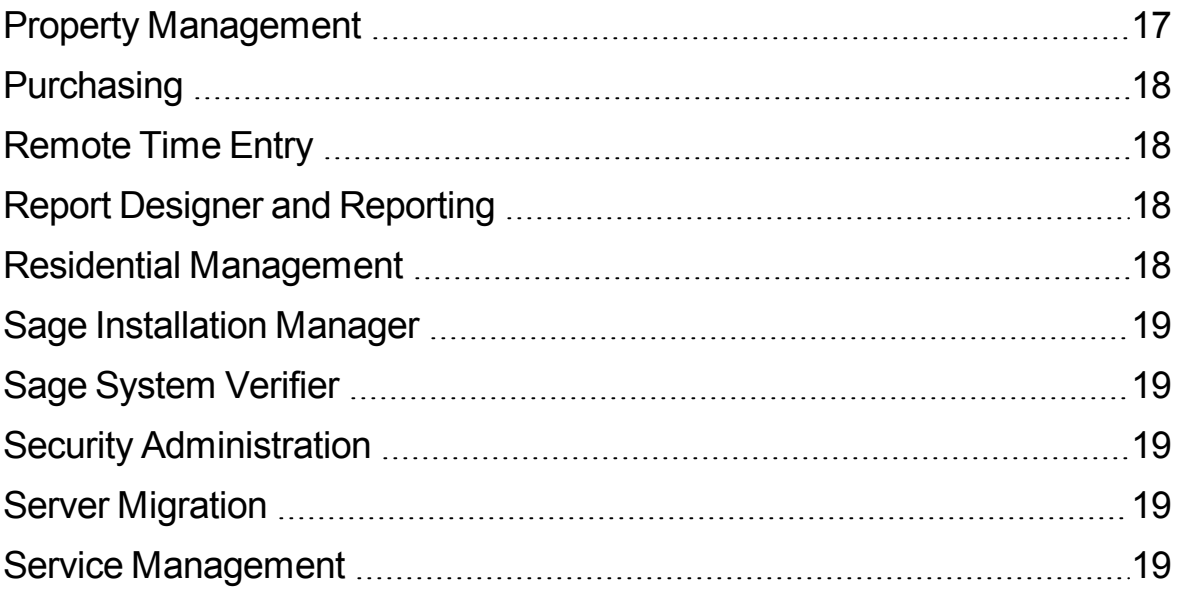

## <span id="page-4-0"></span>**Release Overview**

### **About this document**

This document contains information about the current release of Sage 300 Construction and Real Estate. Each Sage 300 Construction and Real Estate application is described in a separate section, which includes information about new features and enhancements for the release, resolved issues, and any known issues.

In addition to reading this document, read the supporting documentation before you install. See ["Supporting](#page-5-1) [Documentation"](#page-5-1) [on](#page-5-1) [page 2.](#page-5-1)

### **About this release**

The 13.1 release of Sage 300 Construction and Real Estate includes enhancements and software fixes. For detailed information about the changes made in a specific application, refer to the appropriate section in this document. Highlights of this release are listed in the following table.

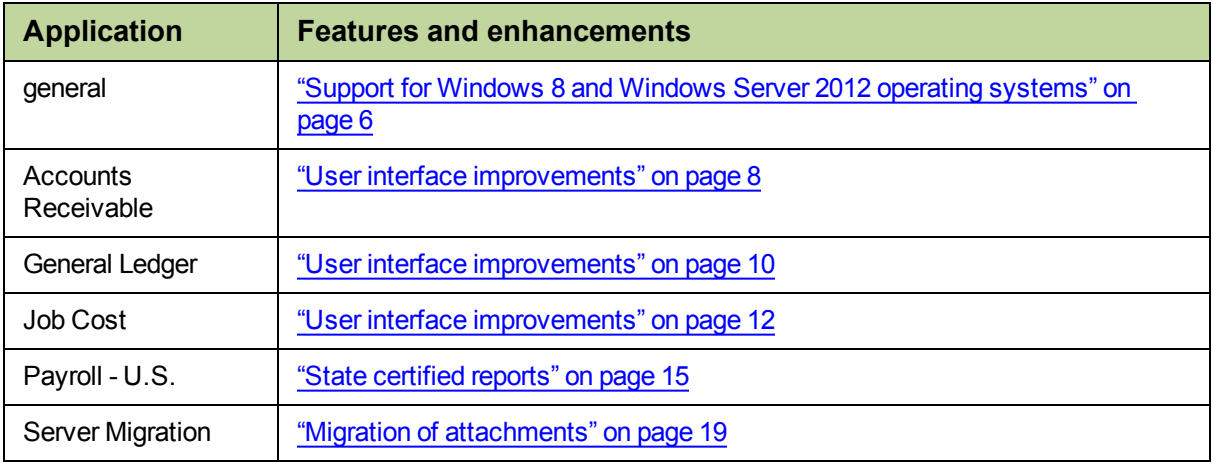

## <span id="page-5-0"></span>**Support and Assistance**

## <span id="page-5-1"></span>**Supporting Documentation**

In addition to reading this document, read the following supporting documentation before you install:

- **n** The *User's Guide* contains information about systems, security, Crystal reports, ODBC, and more. It contains a chapter on system requirements and chapters on installation of Sage 300 Construction and Real Estate and Sage Estimating.
- <sup>n</sup> The *[Installation](http://cdn.na.sage.com/sagemail/zCRE131/Acct_Est_DM_Checklist.pdf) [Checklist](http://cdn.na.sage.com/sagemail/zCRE131/Acct_Est_DM_Checklist.pdf)* contains a brief description of the steps involved in upgrading your software.
- **n** The *[Important](http://cdn.na.sage.com/sagemail/zCRE131/131IMPORTANT.pdf)* document contains critical late-breaking topics.

You can access a [complete](http://cdn.na.sage.com/SageMail/zCREDocs/CREDocs.html) [library](http://cdn.na.sage.com/SageMail/zCREDocs/CREDocs.html) [of](http://cdn.na.sage.com/SageMail/zCREDocs/CREDocs.html) [supported](http://cdn.na.sage.com/SageMail/zCREDocs/CREDocs.html) [product](http://cdn.na.sage.com/SageMail/zCREDocs/CREDocs.html) [documents.](http://cdn.na.sage.com/SageMail/zCREDocs/CREDocs.html)

## **Online Help**

Each Sage 300 Construction and Real Estate application includes online help, which provides answers to your questions about procedures as well as items in the windows.

To access the help in the software:

- In a window, click the [Help] button, click (the help icon button), or press F1 to display the help topic for that window.
- <sup>l</sup> In an application, select **Help > Help Topics**.
- <sup>l</sup> In the Desktop, select **Help > Application Help**, and then choose the desired application.

To aid you in finding the information you need, the online help for each application includes the following panes:

- **Contents tab with an outline of the help with links to the help topics.**
- **Index tab with keywords that link to help topics related to that keyword.**
- **Search tab, where you can type text and click [Search] to locate that text in the help topics.**

We would like your feedback about the online help so we can make improvements. The bottom of each help topic contains an area where you can indicate whether the topic was helpful and provide additional comments. To protect your privacy, all comments are anonymous.

### **Training**

Sage University offers live and recorded online training sessions to help you get the most out of your software. To access Sage University, either:

- <sup>l</sup> From an application, select **Help > Web Resources > Sage University**
- From your browser, visit [https://sageu.csod.com/.](https://sageu.csod.com/)

Contact your business partner for local training.

### **Technical Assistance**

Depending on your Sage Service Plan, you may be able to take advantage of the services shown in the following chart. Please keep in mind, our response times can be longer during peak times.

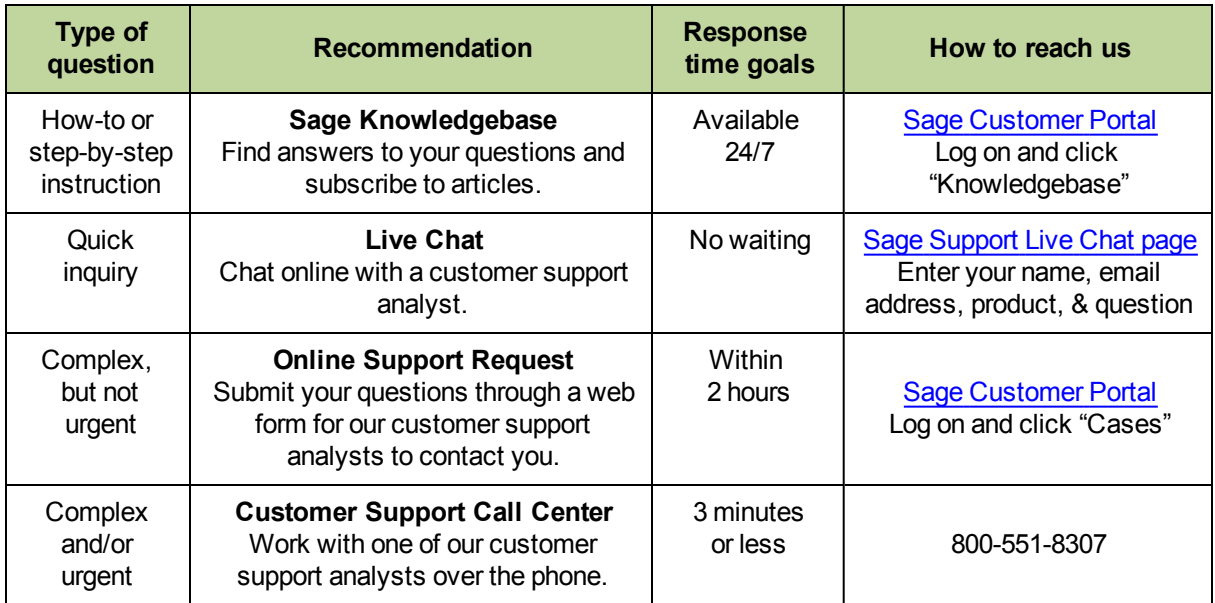

#### **Hours**

**Live Chat:** Monday through Friday from 6 AM to 3 PM Pacific time, with the same exceptions as telephone support (see below).

**Telephone Support and Online Support Request:** Monday through Friday from 6 AM to 5 PM Pacific Time with the following exceptions:

- Every Thursday from 2 p.m. to 3 p.m. Pacific Time (closed for staff meetings)
- Standard United States holidays

#### **Phone support for Australia and New Zealand**

Please contact your Business Partner.

#### **Upgrading your service plan**

If you would like to renew a service plan or upgrade your service plan (such as to add telephone support), please call **800-858-7098**.

#### **Submitting enhancement requests**

We want to hear your suggestions for improving the software. To send us your comments, select **Help > Sage on the Web > Submit Enhancement Requests**.

## <span id="page-7-0"></span>**Installation**

Before you install this update, review the **System Requirements** chapter of the *User's Guide* and the **Install Sage 300 Construction and Real Estate** chapter, which provides step-by-step instructions.

Sage 300 Construction and Real Estate version 13.1 includes installation of Pervasive 11, which contains new licensing requirements. Your server and workstations must have Internet access to install and use this software.

**IMPORTANT:** We now support Microsoft Windows 8 and Microsoft Server 2012.

**TIP:** If you are planning to run Sage 300 Construction and Real Estate on new hardware, use the updated Server Migration tool. See chapter 5 of the *User's Guide* for instructions.

### **Installation Paths**

If you are on a version earlier than 9.7, you must first upgrade to version 9.8 before upgrading to version 13.1. For more information, see the **Supported upgrade paths** section in Chapter 1 of the *User's Guide*.

### **Installation Notes**

- **Document Management** During the Accounting installation, AP invoice batches that are in the Document Management Scan queue will be locked. These batches are then automatically moved from the Scan queue to DocuVault during the installation of DocuVault 13.1. If you want to send these batches to an Inbox prior to the upgrade, you must complete that action *before* installing Sage 300 Construction and Real Estate.
- <sup>n</sup> **Project Management Correspondence Log** If you use the Correspondence Log and Windows Office 2010, you must install Project Management components on your server and workstations *after* you install Sage 300 Construction and Real Estate 13.1. Follow the instructions in the "Install Project Management Components" section in Chapter 2 of the *User's Guide*.
- **Estimating** If you use Sage Estimating, we recommend that you install Sage Estimating 13.1 *after* installing Sage 300 Construction and Real Estate 13.1.

**IMPORTANT:** If you use third-party products that integrate with Sage 300 Construction and Real Estate, check with your software vendor prior to upgrading to ensure their product is fully compatible with this release. We **do not** support rolling Sage 300 Construction and Real Estate back to a previous version and **do not** recommend it.

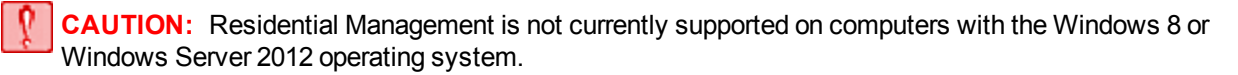

## <span id="page-8-0"></span>**Database and Report Changes**

As with any release, database changes in Sage 300 Construction and Real Estate applications may affect your custom report designs or custom third-party applications. Contact your authorized business partner to discuss any issues relating to custom reports or third-party applications.

To view fields contained in new records:

- <sup>n</sup> In Report Designer, view the Available Fields report (by selecting **Tools > Available Fields**).
- n In Crystal Reports, open an existing report, specify the data source location, add new or modified records, and view the fields through Field Explorer. For more information about this procedure, refer to the **Crystal Reports** chapter of the *User's Guide*.

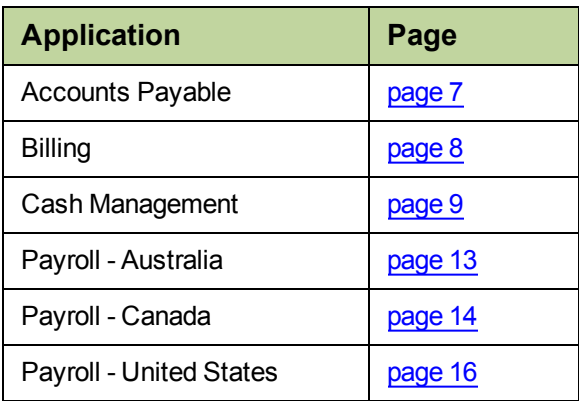

These Release Notes list current database changes by application:

You can access Release Notes from previous versions of Sage 300 Construction and Real Estate (formerly Sage Timberline Office) from the [Product](http://cdn.na.sage.com/SageMail/zCREDocs/CREDocs.html) [Documents](http://cdn.na.sage.com/SageMail/zCREDocs/CREDocs.html) [page](http://cdn.na.sage.com/SageMail/zCREDocs/CREDocs.html).

## <span id="page-9-0"></span>**General Topics**

### **New features and enhancements**

### <span id="page-9-1"></span>**Support for Windows 8 and Windows Server 2012 operating systems**

Sage 300 Construction and Real Estate is now supported on computers running the Windows 8 or Windows Server 2012 operating system. For more information, see chapter 1 of the *User's Guide*.

**CAUTION:** Residential Management is not currently supported on computers with the Windows 8 or Windows Server 2012 operating system. Also, Estimating Explorer is not currently supported on computers with the Windows 8 or Windows Server 2012 operating system.

#### **User interface improvements**

The grids in specific high-use windows in the following applications were updated to make it easier to enter and view information on high resolution screens. The grid contains more lines and columns if your screen resolution is higher than 1024 x 768.

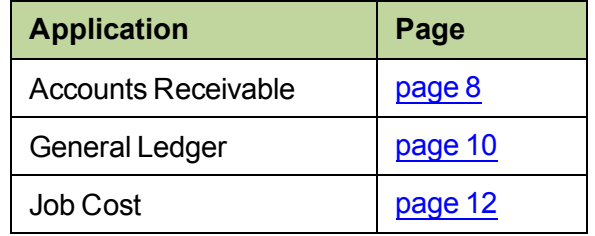

## <span id="page-10-0"></span>**Accounts Payable**

### **New features and enhancements**

### **Resolved issues**

#### **1099 forms**

You can now generate 1099 forms in Aatrix by prefix A and prefix B.

#### **Email addresses**

When you made a change to vendor information in the **Vendor Setup** window in Accounts Payable, the email address from that window (even if blank) is no longer synchronized to the email address for that vendor in Address Book.

#### **1099 totals**

When an invoice that was entered in the **Enter Invoices** window and is paid by a credit card, invoice distributions are now marked as 1099 exempt. If that credit card payment is voided, 1099 totals are no longer changed.

### <span id="page-10-1"></span>**Database changes**

#### **APM #9 - Vendor**

An attribute on the following fields was changed to be ODBC replaceable on the APM record:

- n VTY1099 **n VTYDED n VLY1099 n VLYDED**
- N VNY1099 N VNYDED

### **APM #10 - Prefix Total**

The following fields were changed to be ODBC replaceable on the APM record:

- n FYTDAMT **n** FYTDDED **n** FLYAMT **n** FLYDED
- N FNYAMT N FNYDED

#### **APM #4 - Check through ARM #22 - Vendor Misc Compliance**

All field numbers in the APM file after CPMTID (the Payment ID field) changed.

#### **API #4 - Check through API #11 - Electronic Payment**

All field numbers in the API file after CPMTID (the Payment ID field) changed.

## <span id="page-11-0"></span>**Accounts Receivable**

## **New features and enhancements**

### <span id="page-11-3"></span>**User interface improvements**

The grids in the following windows were updated to make it easier to enter and view information on high resolution screens. The grid contains more lines and columns if your screen resolution is higher than 1024 x 768.

- <sup>l</sup> **Enter Invoices - Invoices** window (in **Contract/Job view**, **Customer view**, and **Standard view**)
- <sup>l</sup> **Enter Invoices - Distributions** window
- <sup>l</sup> **Enter Cash Receipts - Deposit Items** window (in **Contract/Job view**, **Customer** view, and **Standard** view)

## <span id="page-11-1"></span>**Address Book**

There were no major updates to Address Book for this release.

## <span id="page-11-2"></span>**Billing**

<span id="page-11-4"></span>There were no major updates to Billing for this release.

### **Database changes**

### **BLI #2 - Worksheet Entry**

The width of WUPRICE (the unit price field) changed; it is now 11 instead of 10.

## <span id="page-12-0"></span>**Cash Management**

<span id="page-12-5"></span>There were no major updates to Cash Management for this release.

## **Database changes**

#### **CMM**

<span id="page-12-1"></span>All field numbers in the CMM file changed.

## **Contracts**

There were no major updates to Contracts for this release.

## <span id="page-12-2"></span>**Desktop**

There were no major updates to Desktop for this release.

## <span id="page-12-3"></span>**Equipment Cost**

There were no major updates to Equipment Cost for this release.

## <span id="page-12-4"></span>**Financial Statements**

There were no major updates to Financial Statements for this release.

## <span id="page-13-0"></span>**General Ledger**

### **New features and enhancements**

### <span id="page-13-3"></span>**User interface improvements**

The grid in the **Record Entries** window was updated to make it easier to enter and view information on high resolution screens. The grid contains more lines and columns if your screen resolution is higher than 1024 x 768.

### **Resolved issues**

### **Export to Excel**

When inquiries are exported to Excel, account numbers that use three prefix levels (A, B, and C) are now formatted correctly (without asterisks).

## <span id="page-13-1"></span>**Information Assistant**

There were no major updates to Information Assistant for this release.

## <span id="page-13-2"></span>**Inquiry**

There were no major updates to Inquiry for this release.

## <span id="page-14-0"></span>**Inventory**

## **Resolved issues**

### **Stock transfers**

When you post a stock transfer in Inventory, the transfer-in side of the entry now gets marked as posted, so the transfer-in side no longer displays on the posting journal.

#### **Stock issues**

When the **Direct Cost Settings** in Job Cost are set to not use the ref 1 and ref 2 fields, stock issue batches now post successfully to Job Cost.

#### **Inventory costs**

When sending inventory costs to Job Cost and posting those entries, the entries now show up correctly in Billing.

#### **Parts on SM work orders**

When inventory parts are added to work orders in Service Management, you synchronize Service Management with Inventory (by selecting **Tools > SM Synchronization** in Inventory), and you send transactions to Job Cost (by selecting **Tasks > Send Inventory Costs to Job Cost** in Inventory), the transactions are now sent correctly to Job Cost.

#### **Zero-quantity transactions**

If you have zero-quantity inventory transactions (such as when the physical count for an item is the same as the expected quantity) and you select **Tasks > Send Inventory Costs to Job Cost**, those transactions are sent to Job Cost; they no longer show up repeatedly in the IC Send to JC Journal.

#### **Web page**

When you select **Help > Live Chat** in the Inventory applications, the **Live Chat Assistance** web page opens instead of the **Sage Customer Portal** logon page.

## <span id="page-15-0"></span>**Job Cost**

## **New features and enhancements**

### <span id="page-15-3"></span>**User interface improvements**

The grid in the **Enter Commitment** window was updated to make it easier to enter and view information on high resolution screens. The grid contains more lines and columns if your screen resolution is higher than 1024 x 768.

## **Resolved issues**

### **Commitments**

Commitments that contain inclusions and/or exclusions take less time to open.

## <span id="page-15-1"></span>**MyAssistant**

### **New features and enhancements**

You now have the ability to position the table of notifications in the body of an email message, which provides better support for letters and email signatures.

You can now specify an Email directory in the **From** control in the email template.

## <span id="page-15-2"></span>**ODBC**

The ODBC driver was updated to collect data from the updated Sage 300 Construction and Real Estate databases. For more information about using the ODBC driver, see the **Sage 300 Construction and Real Estate ODBC** chapter of the *User's Guide*.

## <span id="page-16-0"></span>**Payroll (Australia)**

### **New features and enhancements**

To comply with government regulations, changes were made to the employment termination payment summary data record. The **ETP/INB Payment Summary** tab of the **Employee Setup** window was updated to reflect these changes.

## <span id="page-16-1"></span>**Database changes**

### **PRS #4 - Fringe**

Although not currently used by Australian Payroll, the FTYPE (Benefit Type) combo field was added to enable reporting for certified reports in the United States. It has the following values:

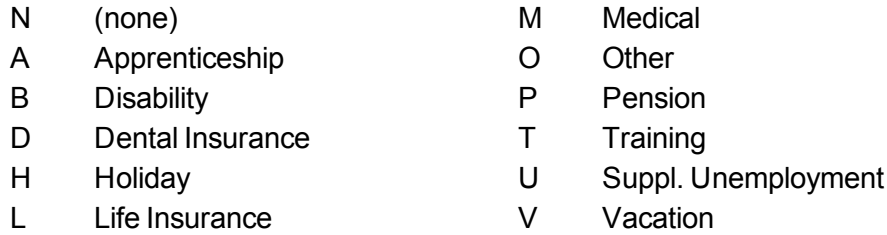

### **PRS #4 - Fringe through PRS #23 - Check form earning detail**

Because of the addition of the FTYPE field, the field numbers for all fields in the PRS file after the FTYPE field changed.

## <span id="page-17-0"></span>**Payroll (Canada)**

## **Resolved issues**

### **ROE forms**

In Sage 300 Construction and Real Estate Payroll, you can select **Tasks > eFile and Reporting** in Payroll to utilize Aatrix eFiling Service to submit ROE forms to the Canadian government and receive confirmation back of a successful submittal. When a ROE is submitted after 3 p.m. Central time, Aatrix processes it the next day. Although this still meets Canadian government requirements, the delay may affect some contract requirements that ROE forms be processed within 24 hours of the employee being laid off.

To address this issue, you now have the ability to generate ROE forms within Payroll (independent of the Aatrix eFiling Service) by selecting **Tasks > Print ROE Forms**.

With either method of submitting ROE forms, the software now automatically updates the **Last ROE date** field of the employee record.

### **T4 forms**

Previously, the pension plan number only printed in Box 50 when there was an amount in Box 20 (for employee contributions to a registered pension plan). Now, when there is a pension adjustment amount in Box 52, the registered pension plan (RPP) or deferred profit sharing plan (DPSP) number is printed in Box 50.

### <span id="page-17-1"></span>**Database changes**

### **PRS #4 - Fringe**

Although not currently used by Canadian Payroll, the FTYPE (Benefit Type) combo field was added to enable reporting for certified reports in the United States. It has the following values:

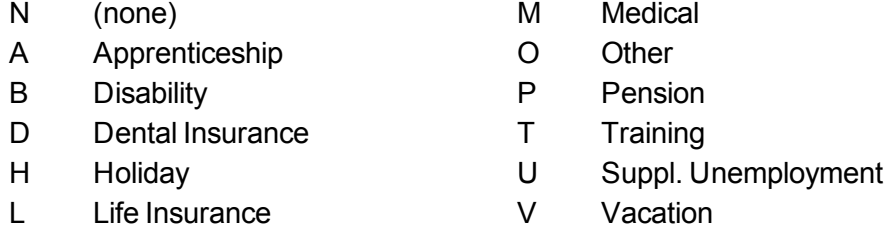

#### **PRS #4 - Fringe through PRS #23 - Check form earning detail**

Because of the addition of the FTYPE field, the field numbers for all fields in the PRS file after the FTYPE field changed.

## <span id="page-18-0"></span>**Payroll (United States)**

### **New features and enhancements**

### <span id="page-18-1"></span>**State certified reports**

You can now generate and file certified reports for federally-funded jobs in the following states:

- Alaska: 07-6058 Form
- California: A-1-131 Form
- Colorado: DOL Report
- Illinois: 452CM01 Form
- <sup>l</sup> Georgia: DOL Report
- Michigan: DOL Report
- New Jersey: Certified Payroll Form
- New York: DOL Report
- North Carolina: DOL Report
- Pennsylvania: LLC-25 Form

To generate the certified report:

- **1** Select **Tasks > State eFile and Reporting**.
- **2** In the **State eFile and Reporting** window, select the state, report, and period end date, and then click [**Next**].
- **3** Select the projects to process, and then click [**Next**].
- **4** Select the employees to process, and then click [**Next**].
- **5** Select the project from the project list, and then click [**View**]. The report is then displayed in the Aatrix window.

### **Resolved issues**

### **Form 941 and EFTPS report**

Form 941 now correctly displays the taxable wages and tips subject to Additional Medicare Withholding in Box 5d (MEDADDL tax) for employees earning over \$200,000. In addition, the Federal Tax Deposit Coupon (EFTPS) now includes the MEDADDL tax in the amount of tax deposit due on Form 941

#### **Maryland W-2 withholding for box 17**

You can now use the **Link Aatrix Tax Types** function to combine Maryland state withholding (MDSWH) with Local Tax IDs for W-2 forms. After you download and install this Payroll update, refer to [Knowledgebase](https://customers.sagenorthamerica.com/irj/portal/anonymous/login) [article](https://customers.sagenorthamerica.com/irj/portal/anonymous/login) [KB533378](https://customers.sagenorthamerica.com/irj/portal/anonymous/login) for steps to set up the Aatrix group.

**NOTE:** If you use the **Misc Tax Code** in **Setup > Employees** to add the local tax rates to the state withholding rate and do not have separate local tax IDs, you do not need to download and install this Payroll update.

#### **DOL WH-347 reports**

<span id="page-19-0"></span>The Aatrix DOL WH-347 report now prints the FICA amounts for the employees, instead of **0.00**.

### **Database changes**

#### **PRS #4 - Fringe**

To pass data to Aatrix for certified reports, the FTYPE (Benefit Type) combo field was added. It has the following values:

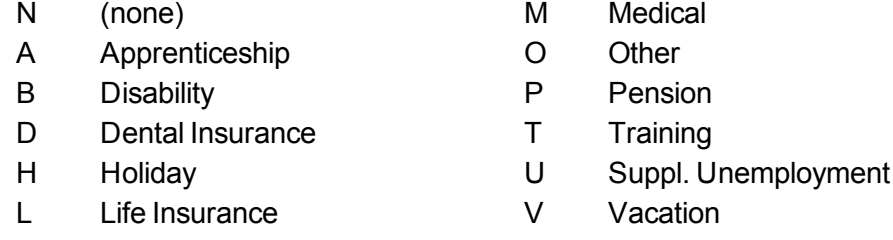

### **PRS #4 - Fringe through PRS #23 - Check form earning detail**

Because of the addition of the FTYPE field, the field numbers for all fields in the PRS file after the FTYPE field changed.

#### **PRS #24 - Aatrix group**

This new record was added to improve the tracking of local taxes. It contains the following fields:

- n AXGRPID **a** AXGDESC **n** AXSTATE **n** AXTYPE
- **AXEMPID NO AXW2DES NO AXSUBJ AXACTIV**
- 
- -
- N AXOSTMP **N AXDSTMP N AXTSTMP**
- 
- 

### **PRS #25 - Aatrix group item**

This new record was added to improve the tracking of local taxes. It contains the following fields:

- n AIGRPID **a** AIPRID **in AILEVEL the AIGSTMP** 
	-
- 

n AIDSTMP **n** AITSTMP

## <span id="page-20-0"></span>**Project Management**

## **Resolved issues**

### **Change requests**

Change requests take less time to open or print.

#### **Menu items**

The menu items in the **Contract Control** menu now appear even when the Contracts application is not installed.

## <span id="page-20-1"></span>**Property Management**

### **Resolved issues**

### **Window display**

Previously, when tasks were accessed from the desktop, the windows were either too small or too large (with blank areas). Now, the windows display normally--the same way that they display when tasks are accessed directly from Property Management.

## <span id="page-21-0"></span>**Purchasing**

## **Resolved issues**

### **PO-JC integration**

When you select **Tasks > Send Orders to Job Cost**, the software uses a different method to send purchase order information to Job Cost to prevent integration problems.

#### **Invoices**

Previously, when an invoice was created in Purchasing that had leading or trailing spaces and was sent to Accounts Payable, there would be problems if there was already an AP invoice with that number (without the spaces). Now, when invoices are created in Purchasing, the leading and trailing spaces are removed from invoice numbers. When an invoice is sent to Accounts Payable and an AP invoice with that number already exists, the imported invoice is correctly rejected as a duplicate.

When you have a purchase order for a job that has numeric (instead of alpha) categories or extras, you can now send the invoice for that purchase order successfully to Accounts Payable.

#### **Web page**

When you select **Help > Live Chat** in the Purchasing applications, the **Live Chat Assistance** web page opens instead of the **Sage Customer Portal** logon page.

## <span id="page-21-1"></span>**Remote Time Entry**

<span id="page-21-2"></span>There were no major updates to Remote Time Entry for this release.

## **Report Designer and Reporting**

<span id="page-21-3"></span>There were no major updates to Report Designer for this release.

## **Residential Management**

There were no major updates to Residential Management for this release.

**CAUTION:** Residential Management is not currently supported on computers with the Windows 8 or Windows Server 2012 operating system.

## <span id="page-22-0"></span>**Sage Installation Manager**

There were no major updates to Sage Installation Manager for this release.

## <span id="page-22-1"></span>**Sage System Verifier**

There were no major updates to Sage System Verifier for this release.

## <span id="page-22-2"></span>**Security Administration**

There were no major updates to Security Administration for this release.

## <span id="page-22-3"></span>**Server Migration**

### **New features and enhancements**

### <span id="page-22-5"></span>**Migration of attachments**

The layout of the **Attachment Paths** window was improved. You can now change the new attachment path for all attachments to the default location on the new server by clicking a button.

## <span id="page-22-4"></span>**Service Management**

There were no major updates to Service Management for this release.